## Best Practices for SweetSpot10<sup>TM</sup> Wireless Access Point

Thank you for purchasing the new v.2 SweetSpot10<sup>™</sup> long-range high-power access point.

The SweetSpot10<sup>™</sup> access point (also called v.4.2 OMNI-WiFi HotelSpot) has 2 transmitters:

- a) Connect to SweetSpot10 2.4g for longest Wi-Fi distance;
- b) Connect to SweetSpot10\_5.8g for best Wi-Fi speed.

## Please note:

- a) the SweetSpot10<sup>™</sup> PoE injector is a 48 volt injector;
- b) there is no wireless password required for the SweetSpot10<sup>™</sup> as it is shipped;
- c) the SweetSpot10<sup>™</sup> is ready to work right out of the box. No programming necessary.
- d) If additional programming is desired, the admin password is admin and the LAN IF address is 192.168.188.253. The user interface is simple – be sure to save your changes.

## Instructions:

Connect the SweetSpot10<sup>™</sup> PoE injector LAN port to your Internet modem or network switch. Connect the SweetSpot10<sup>™</sup> PoE injector PoE port to the SweetSpot10<sup>™</sup> WAN port using an Ethernet cable up to 100 feet long..

Connect the SweetSpot10™ Power cord to 110 volts and to the PoE injector.

Connect NOTHING to the SweetSpot10™ LAN port!

If there is a network switch that connects the Modem to the existing wireless network and/or to the new wireless network, you will have to re-boot the switch or modem or both, after the SweetSpot10 $^{\text{TM}}$  is powered and running.

NOTE: The SweetSpot10<sup>™</sup> is firewalled against all existing networks so users on an existing network will not be able to see users on the new wireless network. However, all users should be able to see and use the Internet through the (common) network switch or modem.

For any questions, please call 800-610-6711 x 7.

OMNI-WiFi, LLC 106 Crofton PI Ste 7 Palmyra, VA 22963 In the screenshot below, the SweetSpot10™ is connected to a Verizon modem

IP Address 192.168.188.253 SSID: SweetSpot10\_2.4G and SweetSpot10\_5.8G

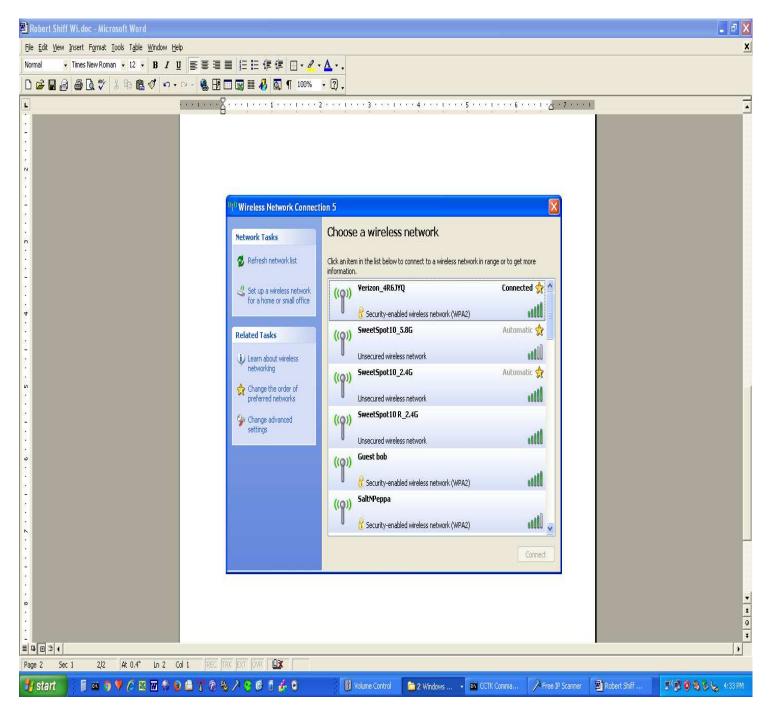